# X.25 ربع TCP/IP  $\overline{\phantom{a}}$

## المحتويات

[المقدمة](#page-0-0) [المتطلبات الأساسية](#page-0-1) [المتطلبات](#page-0-2) [المكونات المستخدمة](#page-0-3) [الاصطلاحات](#page-0-4) [معلومات أساسية](#page-1-0) <u>[التكوين](#page-1-1)</u> [الرسم التخطيطي للشبكة](#page-1-2) [التكوينات](#page-1-3) [التحقق من الصحة](#page-3-0) [استكشاف الأخطاء وإصلاحها](#page-4-0) [أوامر استكشاف الأخطاء وإصلاحها](#page-4-1) [معلومات ذات صلة](#page-5-0)

## <span id="page-0-0"></span>المقدمة

يزود هذا وثيقة عينة تشكيل ل 25X عبر TCP.

# <span id="page-0-1"></span>المتطلبات الأساسية

## <span id="page-0-2"></span>المتطلبات

لا توجد متطلبات خاصة لهذا المستند.

### <span id="page-0-3"></span>المكونات المستخدمة

تستند المعلومات الواردة في هذا المستند إلى برنامج Software® IOS Cisco، الإصدار 9.21 أو إصدار أحدث، مع أي مجموعة ميزات.

ملاحظة: بالنسبة لإصدارات برنامج Cisco IOS الأقدم من 11.3، يجب أن يكون تنسيق الأمر x25 route ^xxxx xot .x25 ^xxxx ip a.b.c.d المسار هو a.b.c.d

تم إنشاء المعلومات الواردة في هذا المستند من الأجهزة الموجودة في بيئة معملية خاصة. بدأت جميع الأجهزة المُستخدمة في هذا المستند بتكوين ممسوح (افتراضي). إذا كانت شبكتك مباشرة، فتأكد من فهمك للتأثير المحتمل لأي أمر.

### <span id="page-0-4"></span>الاصطلاحات

للحصول على مزيد من المعلومات حول اصطلاحات المستندات، ارجع إلى <u>اصطلاحات تلميحات Cisco التقنية</u>.

# <span id="page-1-0"></span>معلومات أساسية

XOT هو 25x عبر TCP، طلب التعليقات (1613 (RFC. وهذا يسمح بإرسال حزم .25X عبر شبكة بروتوكول التحكم في الإرسال/بروتوكول الإنترنت (TCP/IP) بدلا من إجراء الوصول إلى الارتباط، والربط المتوازن (LAPB).

وفي جوهر الأمر، نقوم بتقسيم حركة مرور بيانات الطراز 25x عبر سحابة IP. على سبيل المثال، يتم توصيل إثنين من سحب .25X التي ليس لها اتصال فعلي بنفق TCP ظاهري عبر سحابة IP.

عند تلقي مكالمة واردة يجب إعادة توجيهها، يتم الرجوع إلى حقلين في جدول توجيه X.25 لتحديد مسار مسار X.25 بعيد: عنوان الوجهة .121X، وحقل بيانات مستخدم إستدعاء حزمة CUD (.25X (بشكل إختياري.

عندما يلائم عنوان الوجهة والإشارة إلى الحزمة الواردة أنماط .121X و CUD في جدول التوجيه، تتم إعادة توجيه المكالمة. يمكنك أيضا تحديد مصدر XOT الذي يتسبب في إستخدام اتصال TCP XOT لعنوان IP الخاص بواجهة محددة كعنوان مصدر لاتصال TCP.

إذا تم، على سبيل المثال، تحديد واجهة إسترجاع لعنوان مصدر اتصال XOT، يمكن ل TCP إستخدام واجهة أساسية أو أي واجهة نسخ إحتياطي للوصول إلى الطرف الآخر من الاتصال. ومع ذلك، إذا تم تحديد عنوان واجهة مادية على أنه عنوان المصدر، يتم إنهاء اتصال XOT إذا تم إيقاف هذه الواجهة.

# <span id="page-1-1"></span>التكوين

في هذا القسم، تُقدّم لك معلومات تكوين الميزات الموضحة في هذا المستند.

ملاحظة: للعثور على معلومات إضافية حول الأوامر المستخدمة في هذا المستند، أستخدم [أداة بحث الأوامر](//tools.cisco.com/Support/CLILookup/cltSearchAction.do) [\(للعملاء](//tools.cisco.com/RPF/register/register.do) المسجلين فقط).

## <span id="page-1-2"></span>الرسم التخطيطي للشبكة

يستخدم هذا المستند إعداد الشبكة التالي:

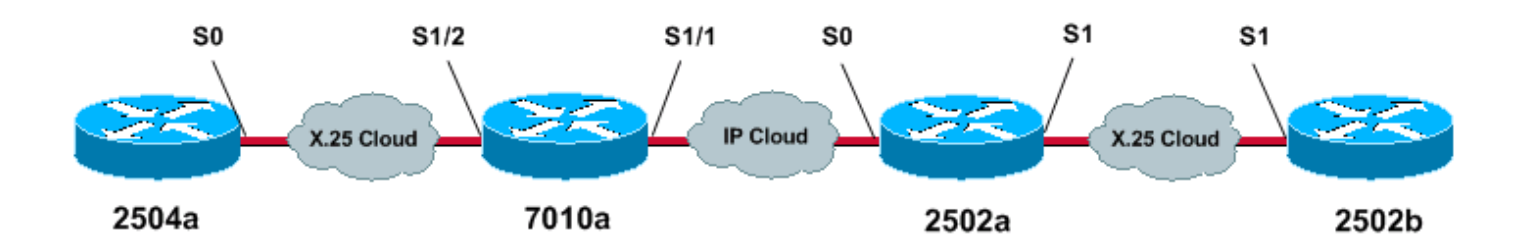

## <span id="page-1-3"></span>التكوينات

يستخدم هذا المستند التكوينات التالية:

- $2504a$   $\cdot$
- $7010a -$
- $2502a -$
- 2502 مليا

#### 2504a

!

```
hostname 2504a
                                  !
                       x25 routing
                                  !
                                  !
                 interface Serial0
ip address 1.1.1.2 255.255.255.0 
                encapsulation x25 
               no ip mroute-cache 
                  x25 address 111 
                                  !
                                  !
  x25 route 222 interface Serial0
       ! local x25 switching ---!
```
#### 7010a

!

service tcp-keepalives-in service tcp-keepalives-out *these two commands will tear down the tcp ---! connection if the x25 connection idles out !--- or does not perform it clear call sequence appropriately.* ! hostname 7010a ! x25 routing ! ! interface Serial1/1 ip address 10.1.1.2 255.255.255.0 clockrate 2000000 ! interface Serial1/2 ip address 1.1.1.1 255.255.255.0 encapsulation x25 dce no ip mroute-cache clockrate 2000000 ! ! x25 route 111 interface Serial1/2 *!--- local x25 switching* x25 route 222 ip 10.1.1.1 *!--- sending x25* ! *packet over the IP cloud*

#### 2502a

!

```
service tcp-keepalives-in
                             service tcp-keepalives-out
         these two commands will tear down the tcp ---!
connection if the x25 connection idles out !--- or does
   not perform it clear call sequence appropriately. !
 hostname 2502a ! ! x25 routing ! interface Serial0 ip
address 10.1.1.1 255.255.255.0 bandwidth 56 ! interface
Serial1 no ip address no ip mroute-cache encapsulation
    x25 bandwidth 56 ! ! x25 route 111 ip 10.1.1.2 !---
     sending x25 packet over the IP cloud x25 route 222
           ! interface Serial1 !--- local x25 switching
```
#### 2502 مليا

```
!
                        hostname 2502b
                                       !
                            x25 routing
                                       !
                     interface Serial1
ip address 172.16.20.1 255.255.255.0 
                encapsulation x25 dce 
                   no ip mroute-cache 
                         bandwidth 56 
                      x25 address 222
```

```
clockrate 56000 
                                !
                                !
x25 route 111 interface Serial1
     ! local x25 switching ---!
```
## <span id="page-3-0"></span>التحقق من الصحة

يوفر هذا القسم معلومات يمكنك إستخدامها للتأكد من أن التكوين يعمل بشكل صحيح.

يتم دعم بعض أوامر **العرض بواسطة** <u>[أداة مترجم الإخراج \(](https://www.cisco.com/cgi-bin/Support/OutputInterpreter/home.pl)[العملاء المسجلون فقط\)، والتي تتيح لك عرض تحليل](//tools.cisco.com/RPF/register/register.do)</u> إ<u>خراج أمر</u> العرض..

vc 25x show—يعرض معلومات حول الدوائر الافتراضية المحولة النشطة (SVCs (والدوائر الافتراضية الدائمة ● (PVCs(، في وضع EXEC ذي الامتيازات.

أنت يستطيع رأيت ال SVCs أن يكون خلقت من الإنتاج من العرض vc 25x أمر:

عرض أمر ل a2504

```
2504a#show x25 vc
                                   SVC 1, State D1, Interface Serial0
                     Started 000011, last input 000000, output 000000 
                                Line 2 vty 0 Location Host 222 
                                    connected to 111 PAD <--> X25 222 
                                        Window size input 2, output 2 
                                    Packet size input 128, output 128 
                       PS 5 PR 2 ACK 2 Remote PR 3 RCNT 0 RNR no 
                                                     Window is closed 
                                 P/D state timeouts 0 timer (secs) 0 
data bytes 361/79 packets 21/26 Resets 0/0 RNRs 0/0 REJs 0/0 INTs 0/0
```
## إظهار الأمر ل a7010

```
7010a#show x25 vc
                      SVC 1024, State D1, Interface Serial1/2
              Started 000430, last input 000410, output 000410 
                                      Connects 111 <--> 222 to 
                XOT between 10.1.1.2, 11011 and 10.1.1.1, 1998 
                                 Window size input 2, output 2 
                             Packet size input 128, output 128 
             PS 1 PR 7 ACK 7 Remote PR 1 RCNT 0 RNR FALSE 
           Retransmits 0 Timer (secs) 0 Reassembly (bytes) 0 
                                    Held Fragments/Packets 0/0 
Bytes 94/69 Packets 9/15 Resets 0/0 RNRs 0/0 REJs 0/0 INTs 0/0 
                                                          #7010a
```

```
إظهار الأمر ل a2502
```

```
2502a#show x25 vc
          SVC 1024, State D1, Interface Serial1
Started 000410, last input 000350, output 000351 
                      Connects 111 <--> 222 from 
 XOT between 10.1.1.1, 1998 and 10.1.1.2, 11011 
                   Window size input 2, output 2
```
Packet size input 128, output 128 PS 7 PR 1 ACK 1 Remote PR 7 RCNT 0 RNR FALSE Retransmits 0 Timer (secs) 0 Reassembly (bytes) 0 Held Fragments/Packets 0/0 Bytes 69/94 Packets 15/9 Resets 0/0 RNRs 0/0 REJs 0/0 INTs 0/0 #2502a

أمر show ل b2502

2502b#**show x25 vc** SVC 1024, State D1, Interface Serial1 Started 000346, last input 000326, output 000326 Connects 111 <--> PAD Window size input 2, output 2 Packet size input 128, output 128 PS 1 PR 7 ACK 7 Remote PR 1 RCNT 0 RNR FALSE Retransmits 0 Timer (secs) 0 Reassembly (bytes) 0 Held Fragments/Packets 0/0 Bytes 94/69 Packets 9/15 Resets 0/0 RNRs 0/0 REJs 0/0 INTs 0/0 #2502b

## <span id="page-4-0"></span>استكشاف الأخطاء وإصلاحها

يوفر هذا القسم معلومات يمكنك استخدامها لاستكشاف أخطاء التكوين وإصلاحها.

<span id="page-4-1"></span>أوامر استكشاف الأخطاء وإصلاحها

ملاحظة: قبل إصدار أوامر تصحيح الأخطاء، راجع [المعلومات المهمة في أوامر تصحيح الأخطاء.](//www.cisco.com/en/US/tech/tk801/tk379/technologies_tech_note09186a008017874c.shtml)

● events 25x debug —يعرض معلومات حول حركة مرور .25X في وضع EXEC ذي الامتيازات. ● 222 PAD—يسجل دخولك إلى لوحة.

يتم عرض إخراج تصحيح الأخطاء الذي يتم عرضه عند إجراء إستدعاء لوحة من a2504 إلى b2502 أدناه. نحن .debug x25 events الأمر نستخدم

### تصحيح الأخطاء ل a2504

2504a#**pad 222** Trying 222...Open User Access Verification Password Serial0 X.25 O R1 Call (12) 8 lci 1024 054553 From (3) 111 To (3) 222 054553 (Facilities (0 054553 (Call User Data (4) 0x01000000 (pad 054553 Serial0 X.25 I R1 Call Confirm (5) 8 lci 1024 054553 (From (0) To (0 054553 (Facilities (0 054553 2502b>en Password #2502b

تصحيح الأخطاء ل a7010

7010a#**debug x25 events** Jan 28 144359 Serial1/2 X25 I P1 CALL REQUEST (12) 8 lci 1024 Jan 28 144359 From(3) 111 To(3) 222 (Jan 28 144359 Facilities (0 (Jan 28 144359 Call User Data (4) 0x01000000 (pad Jan 28 144359 XOT X25 O P1 CALL REQUEST (18) 8 lci 1024 Jan 28 144359 From(3) 111 To(3) 222 (Jan 28 144359 Facilities (6 Jan 28 144359 Window size 2 2 Jan 28 144359 Packet size 128 128 (Jan 28 144359 Call User Data (4) 0x01000000 (pad Jan 28 144359 XOT X25 I P2 CALL CONNECTED (5) 8 lci 1024 (Jan 28 144359 From(0) To(0 (Jan 28 144359 Facilities (0 Jan 28 144359 Serial1/2 X25 O P4 CALL CONNECTED (5) 8 lci 1024 (Jan 28 144359 From(0) To(0 (Jan 28 144359 Facilities (0 #7010a

تصحيح الأخطاء ل a2502

2502a#**debug x25 events** Jan 28 144401 XOT X25 I R1 CALL REQUEST (18) 8 lci 1024 Jan 28 144401 From(3) 111 To(3) 222 (Jan 28 144401 Facilities (6 Jan 28 144401 Window size 2 2 Jan 28 144401 Packet size 128 128 (Jan 28 144401 Call User Data (4) 0x01000000 (pad Jan 28 144401 Serial1 X25 O P2 CALL REQUEST (12) 8 lci 1024 Jan 28 144401 From(3) 111 To(3) 222 (Jan 28 144401 Facilities (0 (Jan 28 144401 Call User Data (4) 0x01000000 (pad Jan 28 144401 Serial1 X25 I P2 CALL CONNECTED (5) 8 lci 1024 (Jan 28 144401 From(0) To(0 (Jan 28 144401 Facilities (0 Jan 28 144401 XOT X25 O P4 CALL CONNECTED (5) 8 lci 1024 (Jan 28 144401 From(0) To(0 (Jan 28 144401 Facilities (0 #2502a

#### تصحيح الأخطاء ل b2502

2502b#**debug x25 events** Serial1 X25 I P1 CALL REQUEST (12) 8 lci 1024 From(3) 111 To(3) 222 (Facilities (0 (Call User Data (4) 0x01000000 (pad Serial1 X25 O P4 CALL CONNECTED (5) 8 lci 1024 (From(0) To(0 (Facilities (0 #2502b

<span id="page-5-0"></span>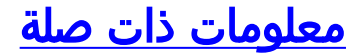

• <u>خلفية X.25</u>

- [أساسيات تصميم الشبكات البينية](//www.cisco.com/en/US/docs/internetworking/design/guide/nd2002.html?referring_site=bodynav)
	- <u>توجيه X.25 القائم على DNS</u>
		- [تكوين .25X و LAPB](//www.cisco.com/en/US/docs/ios/11_0/router/configuration/guide/cx25.html?referring_site=bodynav)
- [الدعم الفني Systems Cisco](//www.cisco.com/cisco/web/support/index.html?referring_site=bodynav)

ةمجرتلا هذه لوح

ةي الآلال تاين تان تان تان ان الماساب دنت الأمانية عام الثانية التالية تم ملابات أولان أعيمته من معت $\cup$  معدد عامل من من ميدة تاريما $\cup$ والم ميدين في عيمرية أن على مي امك ققيقا الأفال المعان المعالم في الأقال في الأفاق التي توكير المالم الما Cisco يلخت .فرتحم مجرتم اهمدقي يتلا ةيفارتحالا ةمجرتلا عم لاحلا وه ىل| اًمئاد عوجرلاب يصوُتو تامجرتلl مذه ققد نع امتيلوئسم Systems ارامستناه انالانهاني إنهاني للسابلة طربة متوقيا.